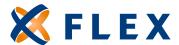

## How to Add a New Employee/Benefit

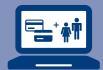

- Once you have logged into your account, select the "Employees" tab in the top navigation bar and click "Add."
- Leave the import from another system default as **NO** and click "Next."
- Complete all required fields in the **Employee Details** and **Employee Address** section, and enter the date of hire in the **"Date of Hire"** field and the benefits effective date in the **"Effective From"** field. Then click **"Next."**
- Click "Add" to enter dependent information, if applicable, then click "Next". If there are no dependents to enter, then click "Next."
- Review the **Employee Details** for accuracy, and select **"Add a benefit to the employee"** shown below the dependent details. Then click **"Next."**
- On the lower portion of your screen, keep the **Segment** default as **"Group"** and select the appropriate benefit from the drop-down menu provided. The screen will automatically display the benefit details.
- Under the **Add Benefit** section, review the benefit information and update **"Effective From Date"**\*, then click **"Save."** You will receive a pop-up message indicating that the benefit has been added successfully. Click **"Ok."**
- To finalize the benefit addition process, select the "Benefits" tab located directly above the employee's demographic information (not the top navigation bar), and double-click on the benefit you have just entered.
- Select the **"Plan Info"** tab located below the details display and click **"Add."** Choose **Flex TPA** as the carrier, click **"Select"** and then **"Save."**
- Select the **"Contribution Schedule"** tab and click **"Add."** Choose the appropriate contribution schedule and click **"Save."**
- Select the "Election Info" tab:

  a. For HRA, select "By Tier" as the Contribution Method, choose the appropriate tier from the drop-down menu and click "Save."

  b. For FSA, select "By Value" as the Contribution Method, click on "Employee Amount" and

enter the annual election amount in the field provided. Then click "Save."

\*The effective date defaults to the employer plan effective date, not the employee's benefit effective date.